# **A Game in XForms**

[Steven Pemberton](https://www.cwi.nl/~steven/), [CWI](https://www.cwi.nl/) [Amsterdam](https://www.cwi.nl/~steven/amsterdam.html)

Version: 2017-06-16.

# **Introduction**

My youngest asked me how you would program a game. I asked what sort of game, and he described the game where you have to slide numbered tiles around to get them in order.

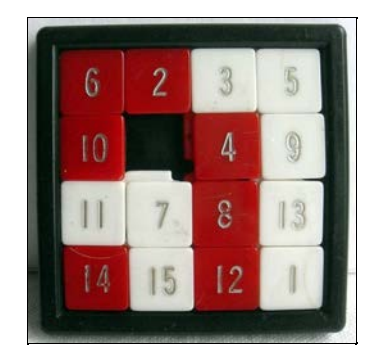

# **Take some data**

We start with four rows of four cells, containing the numbers 1-15 in any old order, plus one blank cell:

```
<instance>
   <data xmlns="">
    <row><cell>1</cell><cell>5</cell><cell>8</cell><cell>12</cell></cell></cell></
    <row><cell>2</cell><cell>6</cell><<cell>9</cell></cell>3</cell></cow>
    <row><cell>3</cell><cell>7</cell>7</cell><cell>10</cell></cell></cell></row>
    <row><cell>4</cell><cell>.</cell><<cell>15</cell></cell></cell></cell></
   </data>
</instance>
```
# **Display it**

We can display the numbers like so (with a suitable bit of CSS to format the cells, setting height and width and adding a border, not shown here):

```
<repeat ref="row"> 
     <repeat ref="cell">
         <output value="."/>
     </repeat>
</repeat>
```
which would look like this:

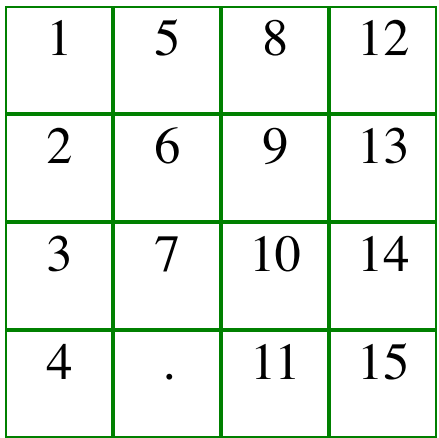

#### **[Source](https://homepages.cwi.nl/~steven/forms/examples/game.xml)**

### **Adding interaction**

We want to be able to click on the tiles in order to move them, so we wrap the output of the number with a trigger. This is the equivalent of a button in HTML, except that XForms tries to be representation-neutral, and so avoids using naming that suggests a particular representation:

```
<repeat ref="row"> 
     <repeat ref="cell" >
         <trigger appearance="minimal">
             <label><output value="."/></label>
         </trigger>
     </repeat>
</repeat>
```
The appearance="minimal" is an indication that you don't want it formatted as a button, just as regular text, but still *acting* as a button.

However, this trigger doesn't do anything yet. To achieve this we add an action within the trigger:

```
<trigger appearance="minimal">
     <label><output value="."/></label>
     <action ev:event="DOMActivate">
 ...
     </action>
</trigger>
```
This responds to the DOMActivate event on the trigger, which is the event that occurs when a trigger is clicked on.

What we want the action to do is copy the value in the clicked-on cell to the empty cell:

<setvalue ref="//cell[.='.']" value="context()"/>

and make the clicked-on cell empty:

```
<setvalue ref="." value="'.'"/>
```
In total:

```
<trigger appearance="minimal">
    <label><output value="."/></label>
    <action ev:event="DOMActivate">
 <setvalue ref="//cell[.='.']" value="context()"/>
 <setvalue ref="." value="'.'"/>
    </action>
```
#### </trigger>

This then looks like this (try clicking on the cells):

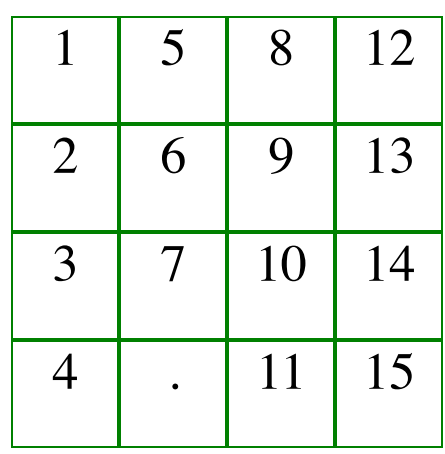

#### [Source](https://homepages.cwi.nl/~steven/forms/examples/gameA.xml)

However, this allows you to click on *any* square, and we only want to allow swapping the empty square with one of its (up to) four directly adjacent ones.

To do this, we add a condition to the action:

```
<action ev:event="DOMActivate" if="...">
```
The condition is the tricky bit. The preceding or following cell is easy:

```
following-sibling::cell[1]='.' or
preceding-sibling::cell[1]='.'
```
The cell at the same position in the preceding or following row is slightly harder. The following row is:

```
../following-sibling::row[1]
```
We want to find the cell within that row at the same position:

../following-sibling::row[1]/cell[...*position calculation here...*]

The position in the row of the cell clicked on is one plus the number of preceding cells there are:

1+count(context()/preceding-sibling::cell)

So putting it together:

```
../following-sibling::row[1]/cell[1+count(context()/preceding-sibling::cell)]='.' or
 ../preceding-sibling::row[1]/cell[1+count(context()/preceding-sibling::cell)]='.'
```
Which gives us our final game. You can try it out:

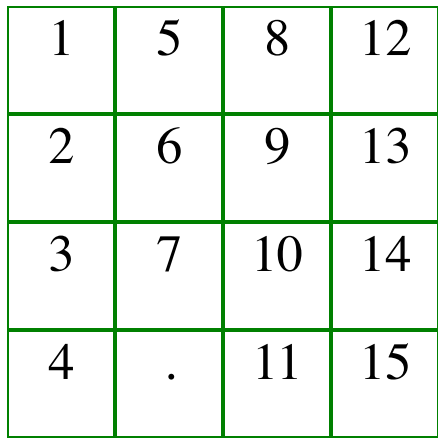

**[Source](https://homepages.cwi.nl/~steven/forms/examples/gameB.xml)** 

## **Change the output**

"It would be more fun if it was like a jigsaw."

OK. Easy peasy. Almost a single change:

```
<output value="." mediatype="image/*"/>
```
This says, instead of outputting a value such as "1", interpret the 1 as a filename, and display that file as an image.

The only problem is that you are not allowed to use "." as a filename, so we'll have to catch that case, and we'll use "blank" as the filename instead:

<output **value="if(.='.', 'blank', .)"** mediatype="image/\*"/>

That gives a version of the game as a sort of jigsaw (*audience gasps*):

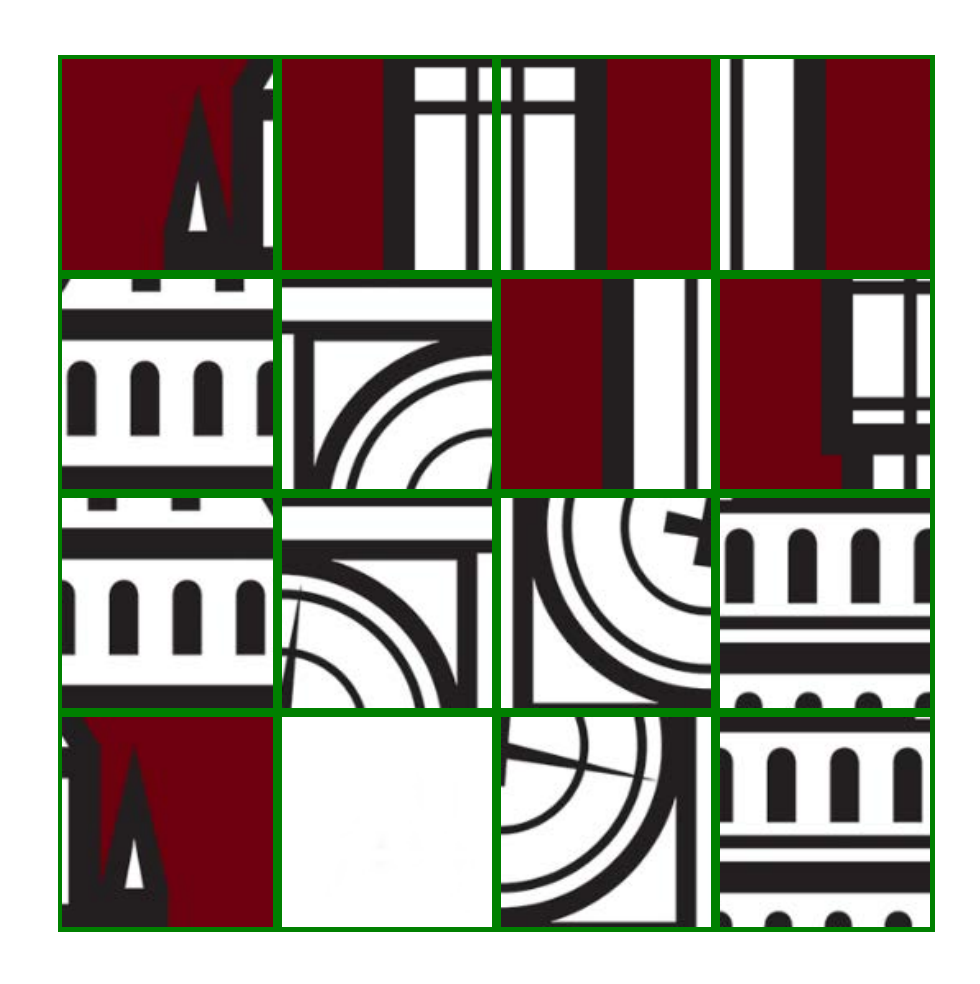

**[Source](https://homepages.cwi.nl/~steven/forms/examples/game5.xml)**